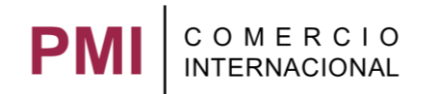

## **Contáctanos**

## **Usuario externo**

El usuario entra al sitio público y selecciona del menú la opción **Contacto.**

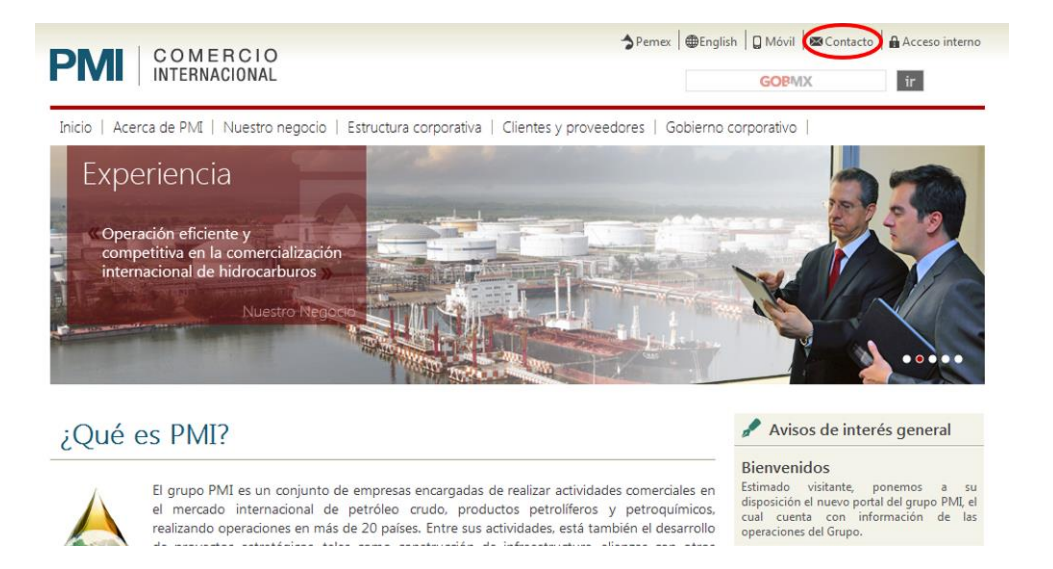

En buzón seleccionar la opción y llenar los campos solicitados, al finalizar pulsar el botón **Enviar**.

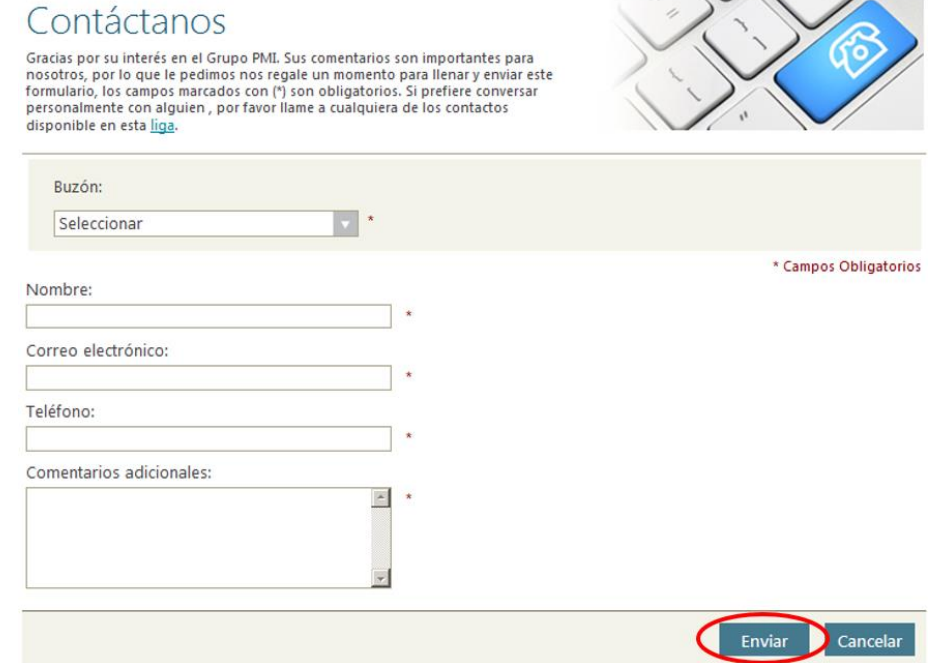

Si los datos se llenaron correctamente se muestra el mensaje:

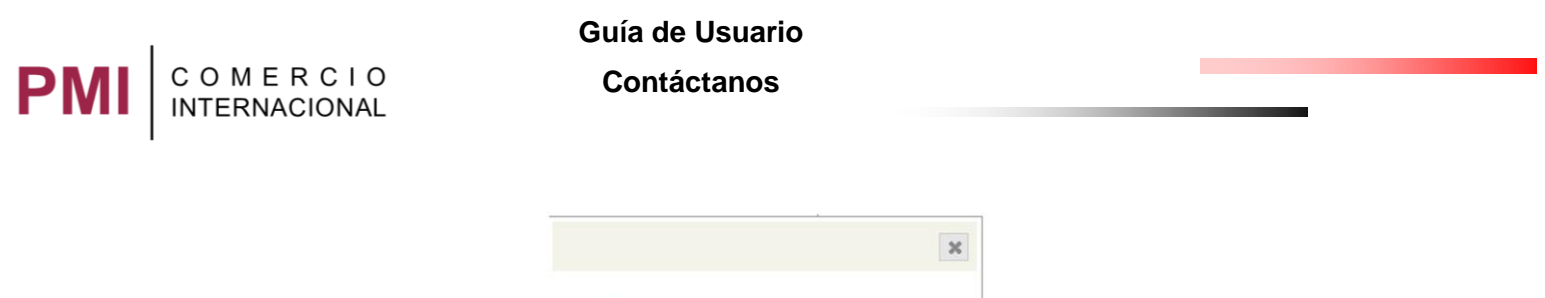

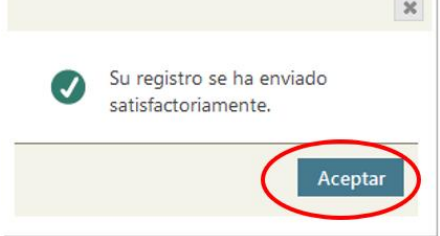

En automático se enviará un correo a [general@pmicim.com](mailto:general@pmicim.com) acerca de la (sugerencia, comentario o reclamo) que hizo el usuario.

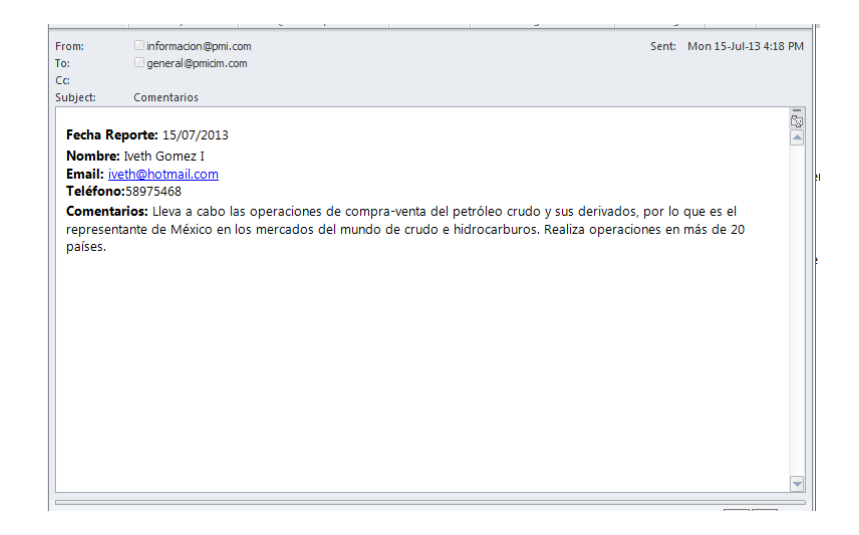

Si el usuario no capturó alguno de los campos obligatorios, estos se marcarán de la siguiente forma al dar clic sobre el botón enviar:

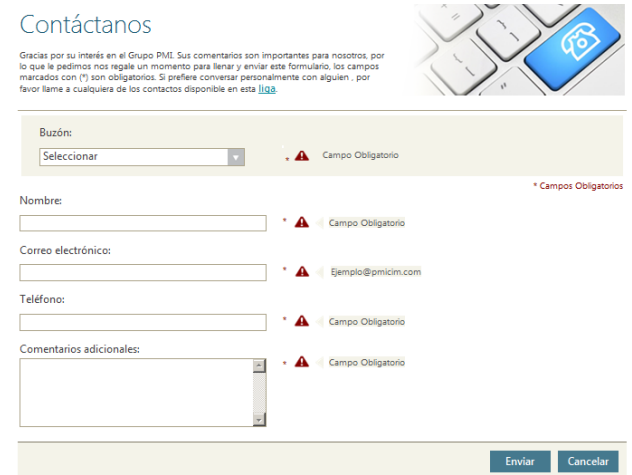

**Nota:** al pulsar el botón **Cancelar** no se guardará ningún campo capturado y se limpiará la pantalla.

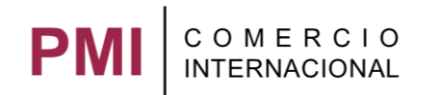

## **Usuario PMI**

El empleado de PMI entra a la parte interna del portal y selecciona del menú la opción **Contacto.**

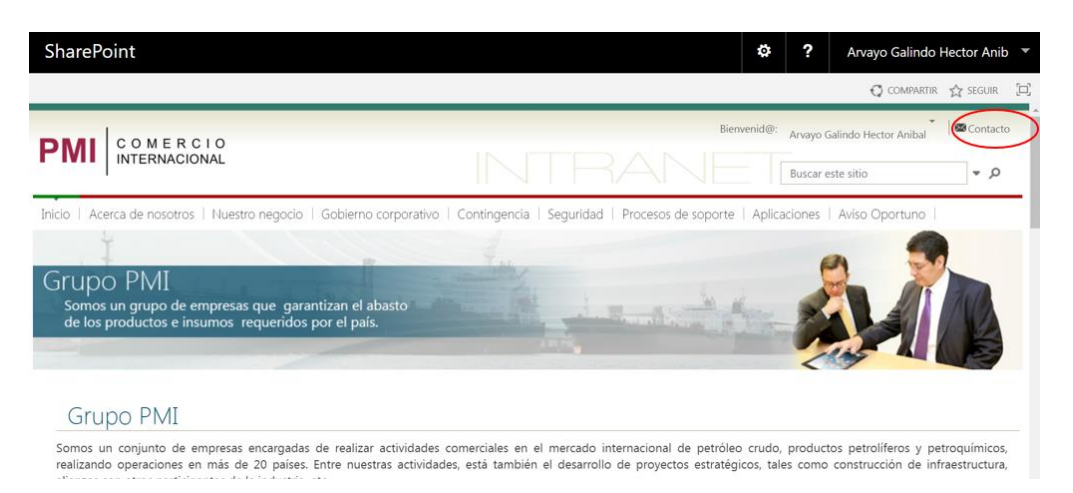

Llenar los campos obligatorios (marcados con un \*), pulsar el botón **Enviar**.

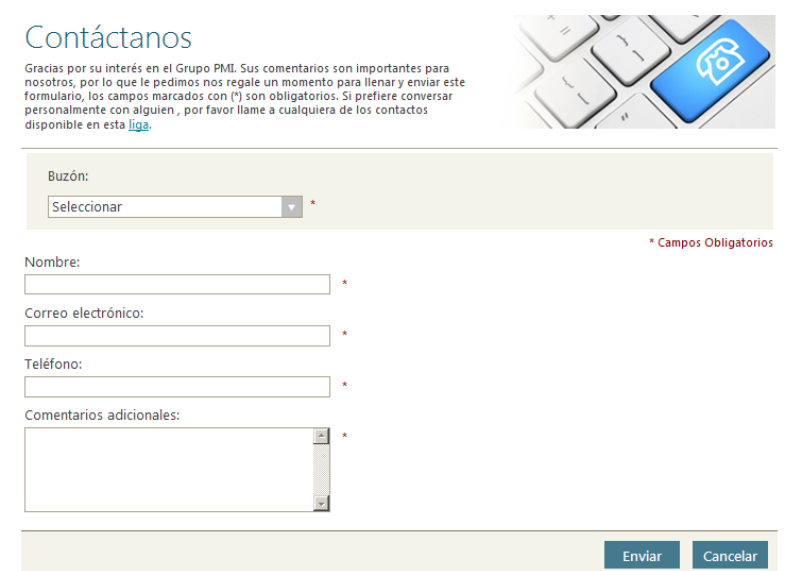

Si los datos se llenaron correctamente se muestra el mensaje:

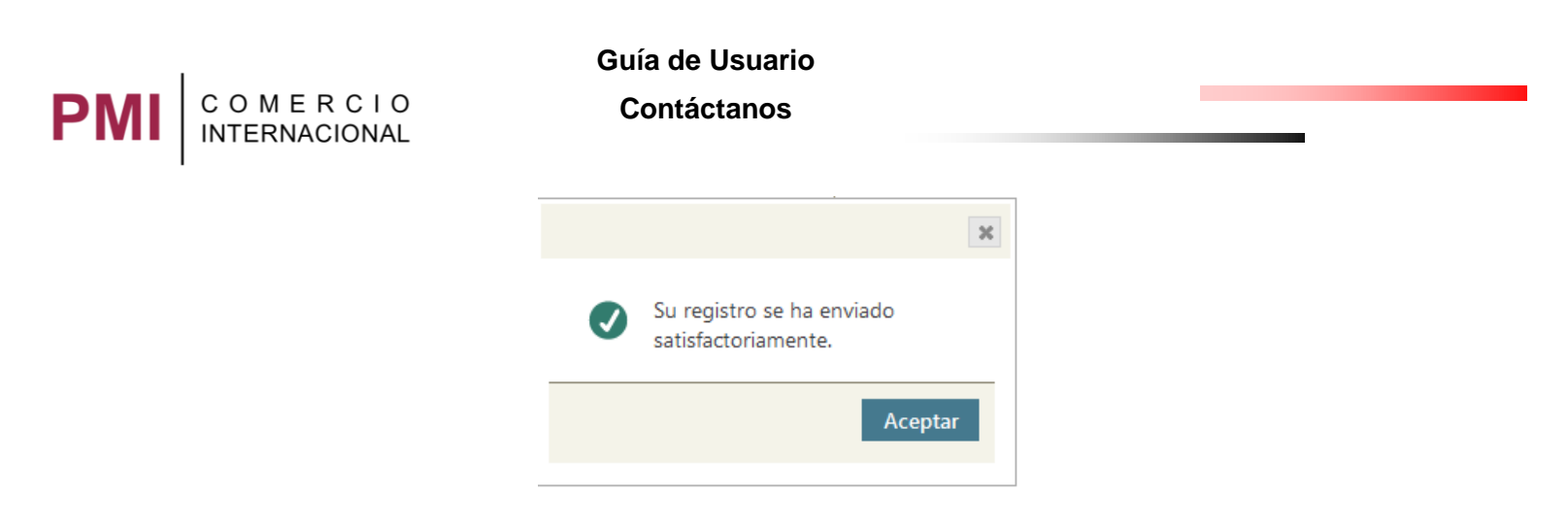

En automático se enviará un correo a [general@pmicim.com](mailto:general@pmicim.com) acerca de la (sugerencia, comentario o reclamo) que hizo el usuario.

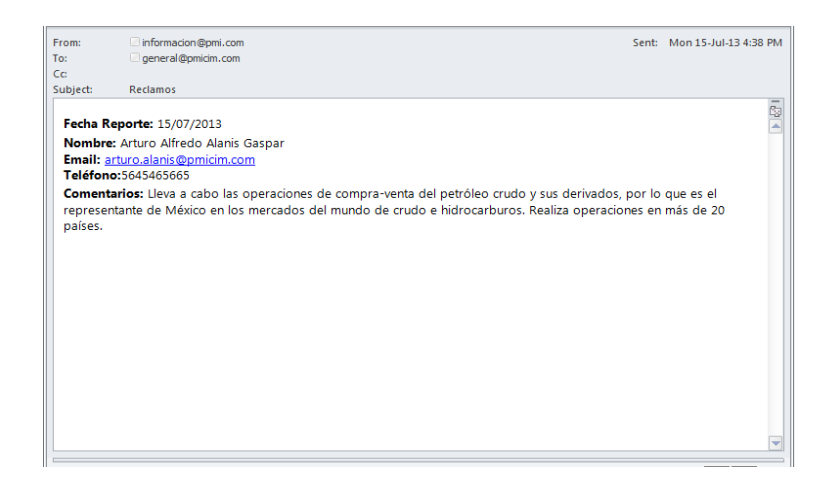

Si el usuario no capturo alguno de los campos obligatorios, estos se marcarán de la siguiente forma al dar clic sobre el botón enviar:

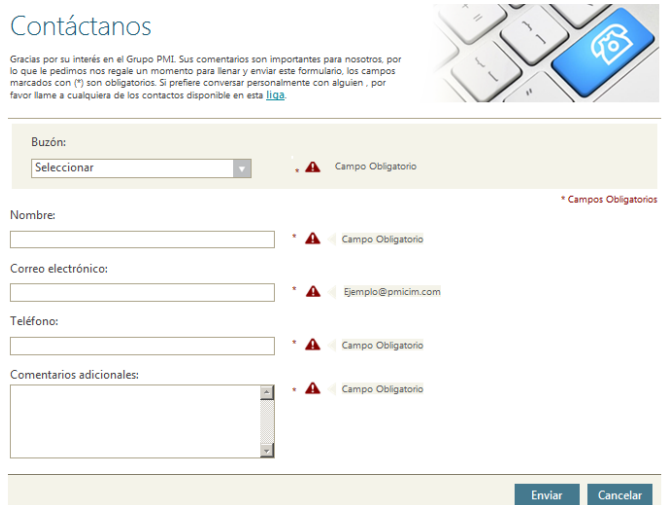

**Nota:** al pulsar el botón **Cancelar** no se guardará ningún campo capturado y se limpiará la pantalla.